# **Uzupełnienie do opisu konfiguracji OpenVPN.**

*Opis uruchomienia na routerze z oprogramowaniem dd-wrt. Warto przeczytać poprzedni opis: http://www.olek.waw.pl/openvpn* 

Poprzednio starałem się opisać w miarę dokładnie konfigurację OpenVPN na komputerze. Wspomniałem też o możliwości instalacji tego oprogramowania na routerach pracujących pod linuksem. Możliwość zestawienia tunelu VPN na takim sprzęcie jest o tyle interesująca, że nie wymaga posiadania komputera będącego bramą do internetu, lub ingerencji w komputery w sieci lokalnej. Instalacja klientów zdalnych w zależności od poziomu bezpieczeństwa, który przyjmiemy też może być banalnie prosta i praktycznie nie zauważalna dla użytkownika. Praktycznie jak zawsze należy ustalić kompromis pomiędzy bezpieczeństwem a wygodą użytkownika. Tak jak poprzednio korzystać będziemy z certyfikatów. OpenVPN umożliwia także tworzenie tunelu w oparciu o współdzielony klucz, jednak takie rozwiązanie odrzucam, bo w przypadku zgubienia lub kradzieży klucza trzeba go wymienić u wszystkich korzystających z tego tunelu. Dodatkowo certyfikat może być chroniony hasłem, a w przypadku, kiedy nawet rezygnujemy z takiego zabezpieczenia zgubiony certyfikat można jawnie usunąć z listy uprawnionych.

Założenia opisanej instalacji są następujące:

- brama do sieci lokalnej pracuje na routerze z oprogramowaniem dd-wrt w wersji vpn (na dzień dzisiejszy jest to wersja dd-wrt 24sp1)
- klienci łączą się za pomocą aplikacji OpenVPN
- sieć VPN jest rozszerzeniem sieci LAN, komputery w LAN'ie i komputery podłączone przez VPN widzą się tak jak by pracowały w jednej sieci

W opisie starałem się korzystać tylko z instalacji OpenVPN na komputerze, która przyda się do łatwego generowania kluczy, oraz z interfejsu web oprogramowania dd-wrt. Jednak w razie problemów nie obejdzie się bez zalogowania przez ssh na router żeby podejrzeć, co poszło nie tak. Poniżej kolejne kroki uruchomienia VPN'a.

## **Instalacja dd-wrt.**

Jest tyle opisów w sieci, że pominę ten krok. Zakładam, że na routerze działa już dd-wrt. Swoją drogą warto zainstalować ten soft nawet, jeżeli nie chcemy korzystać z VPN'a. Oferuje on wiele opcji nie dostępnych w oryginalnym oprogramowaniu. Ilość obsługiwanego sprzętu jest imponująca, listę można znaleźć na stronie:

http://www.dd-wrt.com/wiki/index.php/Supported\_Devices

Warto wspomnieć ze oryginalny soft np. routerów Linksys posiada możliwość uruchomienia VPN'a, jednak razem z routerem kupujemy tylko pięć licencji dostępowych. Praca na OpenVPN nie wymaga opłat, umożliwia konfigurowanie wielu sieci VPN i w wielu przypadkach umożliwia taką konfigurację, której nie można uzyskać za pomocą oryginalnego oprogramowania. Dodatkowo klient VPN dla Linksysa program QuickVPN działa tylko pod windowsami, OpenVPN jest dostępny dla Windowsów, Linuxa, BSD i Mac'a.

## **Generowanie kluczy.**

Generowanie kluczy przeprowadzimy na komputerze z zainstalowanym OpenVPN. Zakładam, że mamy już przygotowane środowisko OpenSSL (zgodnie z poprzednim opisem). Jeżeli z poprzedniej konfiguracji mamy zamiar jeszcze korzystać należy zrobić sobie backup. Dokładniejszy opis generowania kluczy opisałem wcześniej. Uruchamiamy cmd.exe i wykonujemy kolejno polecenia w katalogu easy-rsa:

clean-all.bat - czyści katalog keys i przygotowuje pliki index.txt i serial vars.bat - wprowadzamy zmienne używane w pozostałych skryptach build-dh.bat - generowanie klucza DH

build-ca.bat - generowanie klucza urzędu certyfikacji

build-key-server.bat NazwaSerwera - generowanie klucza serwera

build-key.bat NazwaKlienta - generowanie klucza dla klienta VPN. Standardowy skrypt zainstalowany z OpenVPN generuje klucze niezabezpieczone hasłem. Jeżeli chcemy żeby klucz był zabezpieczony hasłem należy z w pliku build-key.bat w linijce: openssl req -days 3650 -nodes -new -keyout %KEY\_DIR%\%1.key -out %KEY\_DIR%\%1.csr usunąć opcję -nodes pozostawiająć: openssl req -days 3650 -new -keyout %KEY\_DIR%\%1.key -out %KEY\_DIR%\%1.csr

W wyniku tych operacji otrzymamy w katalogu keys pliki:

dh1024.pem, ca.crt, ca.key, NazwaSerwera.crt, NazwaSerwera.key, NazwaKlienta.crt, NazwaKlienta.key

### **Konfiguracja routera.**

Konfigurację VPN na routerze znajdziemy wybierając: Services -> Services -> OpenVPN Daemon -> Start OpenVPN -> Wlaczone.

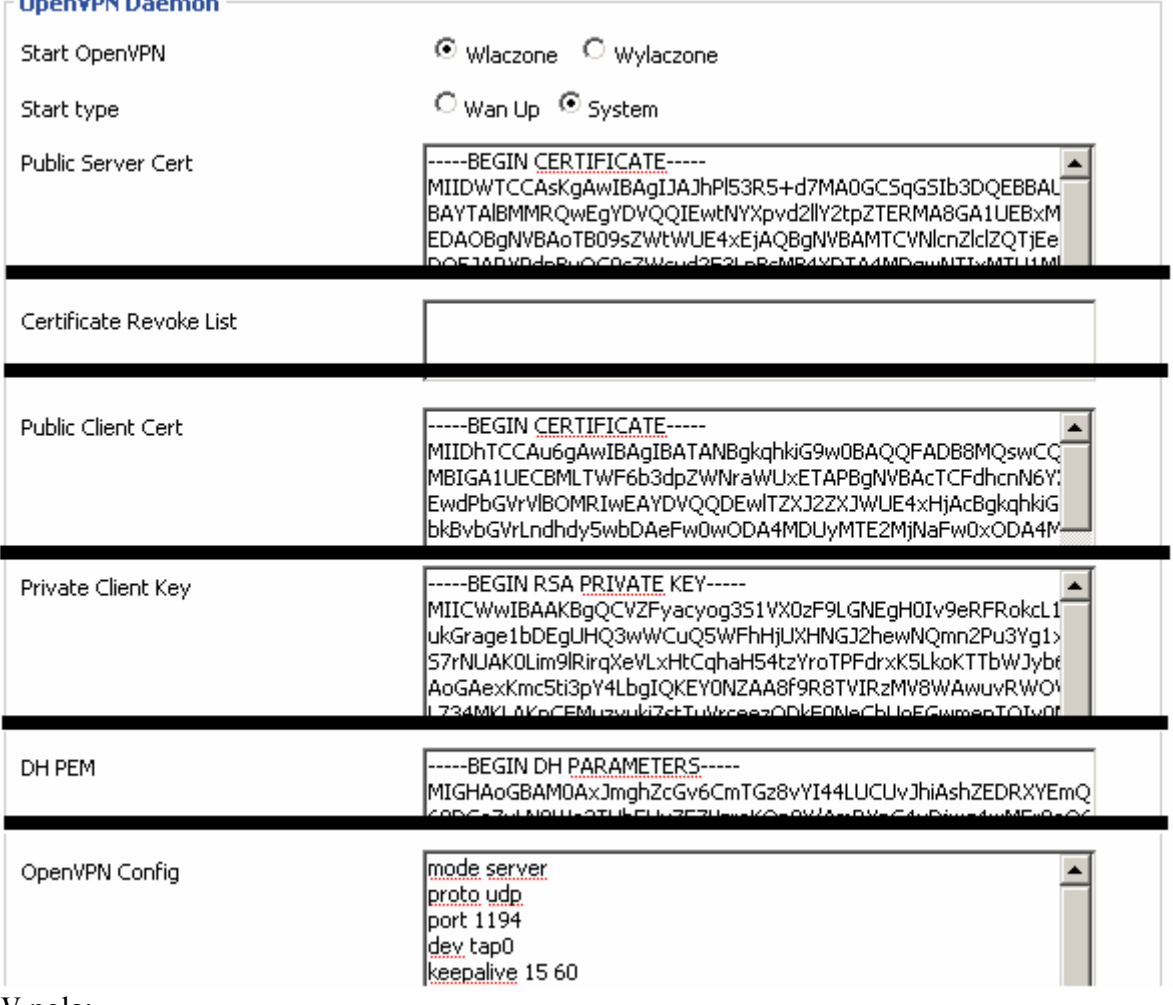

W pola:

Public Server Cert - wklejamy zawartość pliku ca.crt

Public Client Cert - wklejamy część pliku NazwaSerwera.crt zaczynając od -----BEGIN CERTIFICATE----- a kończąc na -----END CERTIFICATE-----

```
Private Client Key - wklejamy zawartość pliku NazwaSerwera.key
DH PEM - wklejamy zawartość pliku dh1024.pem 
OpenVPN Config - wpisujemy: 
mode server 
proto udp 
port 1194 
server-bridge 10.0.0.4 255.255.255.0 10.0.0.50 10.0.0.99 
dev tap0 
keepalive 15 60
verb 3 
comp-lzo 
client-to-client 
duplicate-cn 
tls-server 
ca ca.crt 
dh dh.pem
cert cert.pem 
key key.pem 
Opis opcji z konfiguracji: 
mode server - wybór trybu pracy
proto udp - protokół pracy
port 1194 - port na którym nasłuchuje OpenVPN 
server-bridge 10.0.0.4 255.255.255.0 10.0.0.50 10.0.0.99 - Nr IP 
interfejsu tap0 serwera VPN, maska dla VPN'a, zakres nr IP przydzielanych klientom 
pierwszy nr IP i ostatni. Ważne aby zakres przydzielanych IP był inny niż ustawiony w 
serwerze DHCP, adresy przydzielane są przez OpenVPN a nie przez DHCP. 
dev tap0 - interfejs sieciowy
keepalive 15 60 - co 15 sek. połączenie testowane jest pingiem, jeżeli przez minutę nie 
ma połączenia to restartowany jest daemon openvpn 
verb 3 - poziom logowania
comp-lzo - włączenie kompresji 
client-to-client - umożliwia ruoting pomiędzy klientami vpn 
duplicate-cn - zezwala na wielokrotne, jednoczesne połączenia klientów z tą samą
                   nazwą certyfikatu 
tls-server - nawiązanie połączenia i wymiana kluczy przed zestawieniem tunelu 
odbywać się będzie przez połączenie szyfrowane 
ca ca.crt - certyfikat CA (to co wpisaliśmy Public Server Cert) 
dh dh.pem - klucz DH
cert cert.pem - certyfikat serwera 
key key.pem - klucz prywatny serwera
```
Pomijamy oczywiści opisy i wpisujemy tylko polecenia dla OpenVPN.

Wpisy wprowadzone w powyższych polach zapisują się w pamięci nvram routera, która nie jest kasowana po wyłączeniu zasilania. Na podstawie tych wpisów podczas startu urządzenia tworzą się pliki w katalogu tymczasowym routera /tmp/openvpn z których korzysta OpenVPN. Istnieje niebezpieczeństwo że w razie pomyłki przy wpisywaniu nie będziemy mogli połączyć się z routerem przez www. Przed dokonaniem wszystkich wpisów proponuję zrobić backup ustawień. W razie niepowodzenia będziemy mogli restartować router do ustawień fabrycznych i łatwo przywrócić konfigurację.

Wpisy w sekcji "OpenVPN Demon" nie powodują jeszcze starowania VPN'a przy starcie routera. Trzeba w sekcji Administracja -> Polecenia -> Wiersz polecen wpisać polecenia które utworzą wirtualny interfejs, dokonają odpowiednich wpisów w firewallu i wystartują VPN.

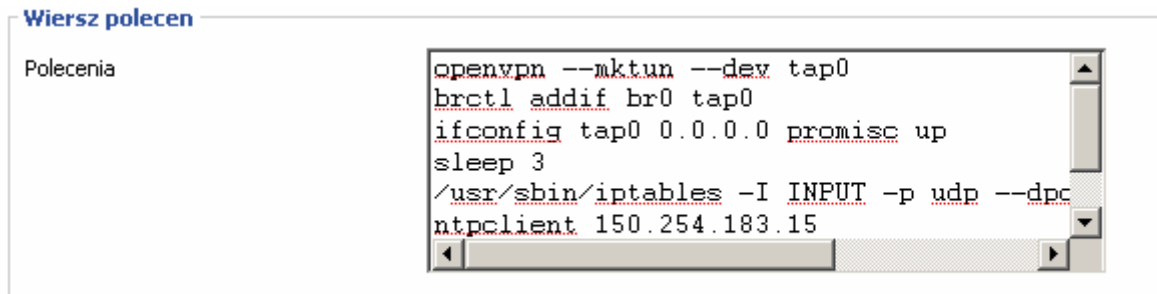

Wpisujemy:

```
openvpn --mktun --dev tap0 
brctl addif br0 tap0 
ifconfig tap0 0.0.0.0 promisc up 
sleep 3 
/usr/sbin/iptables -I INPUT -p udp --dport 1194 -j ACCEPT 
ntpclient 150.254.183.15 
cd /tmp/openvpn 
openvpn --config openvpn.conf --daemon
```
Wg. linijek:

- 1. utworzenie interfejsu tap0 z którego zgodnie z konfiguracją ma korzystać OpenVPN
- 2. utworzenie mostu pomiędzy interfejsem br0 a tap0
- 3. podniesienie interfejsu tap0
- 4. odczekanie 3 sek (tak na wszelki wypadek, żeby router zdążył się ustabilizować i żeby nie pracować na nowym interfejsie w jakimś stanie nieokreślonym)
- 5. dodanie do firewalla pozwolenia na łączenia się protokołem UDP na port 1194
- 6. pobranie z netu aktualnego czasu (patrz opis dalej)
- 7. wejście do katalogu z konfiguracją openvpn
- 8. uruchomienie openvpn z podaniem pliku konfiguracyjnego i uruchomieniem w trybie daemon (praca w tle)

UWAGA: ostatnia linijka nie powinna kończyć się Enterem (nową linijką), mam wrażenie, że powodowało to błędy.

Wpisaną konfigurację zapisujemy w autostarcie klikając na przycisk "Zapisz w autostarcie".

## **Konfiguracja klienta.**

W konfiguracji klienta potrzebujemy pliki:

ca.crt, NazwaKlienta.crt, NazwaKlienta.key, oraz plik z konfiguracją OpenVPN np. taki:

client #tryb pracy

```
dev tap #interfejs sieciowy 
proto udp #protokuł komunikacji 
remote 192.168.5.5 1194 #nr IP serwera VPN i port 
resolv-retry infinite 
nobind 
persist-key 
persist-tun 
ca ca.crt # certyfikat CA
cert NazwaKlienta.crt #certyfikat klienta 
key NazwaKlienta.key #klucz klienta
ns-cert-type server
comp-lzo #włączenie kompresji 
verb 3 #poziom logowania
```
persist-key - nie odczytywać powtórnie klucza, jeżeli połączenie jest restartowane. Przydatne, jeżeli klucz zabezpieczony jest hasłem, nie będziemy o nie pytani powtórnie lub uruchamiamy openvpn u klienta jako usługę lub klient nie ma praw administratora. persist-tun - nie restartować interfejsu przy wznawianiu połączenia nobind - nieokreślaj na stałe lokalnego portu dla pakietów powracających (nie specjalnie testowałem tą opcję, w wersji OpenVPN 2.0 nie działa chyba opcja określająca lokalny port, opcję lport udało mi się uruchomić w wersji 2.1)

resolv-retry infinite - jeżeli w opcji remote podajemy nazwę domenową, powoduje to próby rozwiązania nazwy na nr IP aż do skutku. Przydatne jeżeli serwer korzysta z dynamicznego IP. Nie przydatne jeżeli uruchamiamy OpenVPN jako usługę która startuje automatycznie na komputerze który nie zawsze ma dostęp do netu np. laptop.

#### **Uwagi.**

Testowanie różnych ustawień łatwiej przeprowadza się bez zapisywania konfiguracji do pamięci stałej routera. Nie wymusza to restartu do ustawień fabrycznych w przypadku zablokowania sobie dostępu do urządzenia. W katalogu /tmp można zapisać np. plik mój\_vpn:

```
/usr/sbin/iptables -I INPUT -p udp --dport 1194 -j ACCEPT 
mkdir /tmp/vpn 
cd /tmp/vpn 
openvpn --mktun --dev tap0 
brctl addif br0 tap0 
ifconfig tap0 0.0.0.0 promisc up 
echo " 
# Tunnel options 
mode server 
proto udp 
port 1194 
dev tap0 
keepalive 15 60 
verb 3 
comp-lzo 
client-to-client 
duplicate-cn 
tls-server 
ca ca.crt 
dh dh1024.pem 
cert server.crt 
key server.key 
" > openvpn.conf 
echo "
```

```
-----BEGIN CERTIFICATE----- 
-----END CERTIFICATE----- 
" > ca.crt 
echo " 
-----BEGIN RSA PRIVATE KEY----- 
-----END RSA PRIVATE KEY----- 
" > server.key 
chmod 600 server.key 
echo " 
-----BEGIN CERTIFICATE----- 
-----END CERTIFICATE----- 
" > server.crt 
echo " 
-----BEGIN DH PARAMETERS----- 
-----END DH PARAMETERS----- 
" > dh1024.pem
sleep 5 
openvpn --config openvpn.conf
```
Pomiędzy BEGIN[…] i END[…] trzeba wstawić swoje pliki z kluczami i certyfikatami. Następnie uruchomić plik np. /bin/sh /tmp/mój\_vpn.

Powyższa konfiguracja nie uruchamia OpenVPN w trybie daemon więc wszystkie komunikaty dotyczące uruchamiania i podłączania się klientów widzimy na ekranie. Ułatwia to znalezienie błędu. Konfiguracja trochę różni się od poprzedniej nie ma określonego zakresu dhcp oraz pliki z kluczami mają inne nazwy.

```
x^2 10.0.0.1 - PuTTY
                                                                                    JOX
root@router23:/tmp/openvpn# openvpn --config openvpn.conf
Sat Aug 9 13:32:01 2008 OpenVPN 2.1_rc7 mipsel-unknown-linux-gnu [SSL] [LZO1]
[EPOLL] built on Jul 27 2008
Sat Aug 9 13:32:01 2008 Diffie-Hellman initialized with 1024 bit key
Sat Aug 9 13:32:01 2008 WARNING: file 'key.pem' is group or others accessible
Sat Aug 9 13:32:01 2008 TLS-Auth MTU parms [ L:1574 D:138 EF:38 EB:0 ET:0 EL:
\circ 1
Sat Aug 9 13:32:01 2008 TUN/TAP device tap0 opened
Sat Aug 9 13:32:01 2008 TUN/TAP TX queue length set to 100
Sat Aug 9 13:32:01 2008 Data Channel MTU parms [ L:1574 D:1450 EF:42 EB:135 E
T:32 EL:0 AF:3/1 ]
Sat Aug 9 13:32:01 2008 Socket Buffers: R=[109568->131072] S=[109568->131072]
Sat Aug 9 13:32:01 2008 UDPv4 link local (bound): [undef]:1194
Sat Aug 9 13:32:01 2008 UDPv4 link remote: [undef]
Sat Aug 9 13:32:01 2008 MULTI: multi_init called, r=256 v=256<br>Sat Aug 9 13:32:01 2008 MULTI: multi_init called, r=256 v=256<br>Sat Aug 9 13:32:01 2008 IFCONFIG POOL: base=10.0.0.50 size=50
Sat Aug 9 13:32:01 2008 Initialization Sequence Completed
```

```
Pojawienie się błędu; 
VERIFY ERROR: depth=1, error=certificate is not yet valid:
```
oznacza najczęściej brak ustawionego czasu systemowego. Warto w pierwszej zakładce konfiguracji routera wpisać adres serwera NTP, a przed uruchomieniem openvpn ustawić sobie czas poleceniem ntpclient 150.254.183.15

Sprawdzenie czy OpenVPN jest uruchomiony można wykonać poleceniem: ps | grep openvpn można to zrobić też z poziomu interfejsu web routera w menu Polecenia. Wynik taki jak pokazany niżej świadczy o działającym openvpn.

8827 root 1976 S openvpn --config openvpn.conf

Opcja tls-server powodowała u mnie błędy przy podłączaniu klientów z Windows VISTA. Nie wiem czy to reguła, w razie problemów warto wyłączyć.

Ustawienia routera zapisane w nieulotnej pamięci nvram można podejrzeć poleceniem: nvram show jest tego sporo, więc warto sobie wynik polecenia przefiltrowac np. nvram show | grep openvpn.

## **Na koniec.**

Tym razem też nie wyczerpałem opisu możliwości konfiguracji VPN'a. OpenVPN to bardzo elastyczne narzędzie, którym można skonfigurować prawie każdą konfiguracje, którą sobie wymyślimy.

Jeżeli wkradł się tutaj jakiś błąd to proszę poinformuj mnie o tym pisząc na olek.kwasniewski@gmail.com

**Notatki**